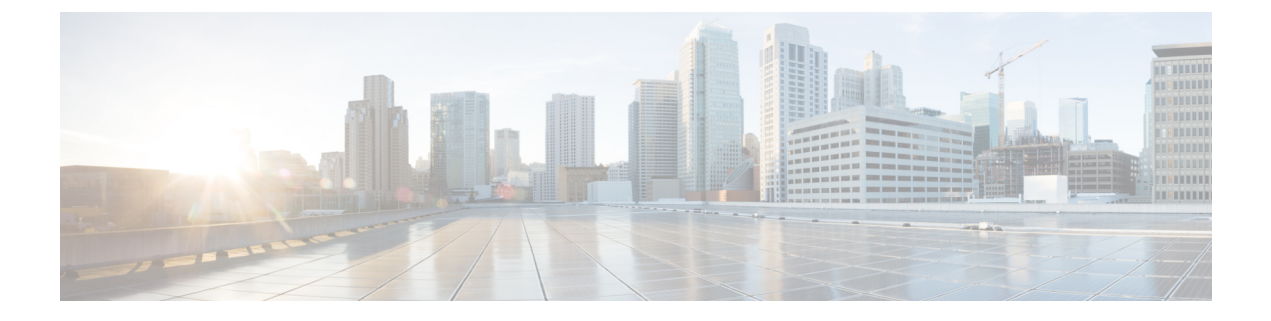

# サービス ディスカバリ

- [クライアントがサービスに接続する方法](#page-0-0) (1 ページ)
- [クライアントがサービスを検出する方法](#page-4-0) (5 ページ)
- 方法 1[:サービスの検索](#page-6-0) (7 ページ)
- 方法 2[:カスタマイズ](#page-21-0) (22 ページ)
- 方法 3[:手動インストール](#page-23-0) (24 ページ)
- [高可用性](#page-23-1) (24 ページ)
- [Survivable](#page-26-0) Remote Site Telephony  $(27 \sim \rightarrow \sim)$
- [設定のプライオリティ](#page-27-0) (28 ページ)
- [シスコ サポート フィールド(Cisco Support Field)] [によるグループの設定](#page-27-1) (28 ページ)

# <span id="page-0-0"></span>クライアントがサービスに接続する方法

Cisco Jabber は、サービスに接続するために次の情報を必要とします。

- ユーザがクライアントにログインをできるようにする認証ソース。
- サービスのロケーション。

次の方法でクライアントに情報を提供することが可能です。

#### **URL** 設定

ユーザには、管理者から電子メールが送信されます。電子メールには、サービスディスカ バリに必要なドメインを設定する URL が含まれます。

#### サービス ディスカバリ

クライアントはサービスを自動的に検出して接続します。

#### 手動接続設定

ユーザは、クライアント ユーザ インターフェイスで接続設定を手動で入力します。

## **Cisco Webex Platform** サービス ディスカバリ

Cisco Jabber は、ユーザがチームのメッセージモードに対応しているかどうかを確認するため に、HTTPS 要求を Cisco Webex Platform サービスに送信します。ユーザがチームメッセージン グに対して有効になっている場合、Jabber は利用可能なオンプレミスのサービスを引き続き チェックします。

### **Cisco Webex Messenger Service Discovery**

Cisco Jabber は Cisco Webex Messenger サービス用の CAS URL に対してクラウド HTTP 要求を 送信します。Cisco Jabber は Cisco Webex Messenger サービスでユーザを認証し、使用可能な サービスに接続します。

サービスは Cisco Webex 管理ツールで設定されます。

## シスコ クラスタ間検索サービス

Cisco Unified Communications Manager クラスタが複数存在する環境では、クラスタ間検索サー ビス(ILS)を設定します。ILSは、クライアントがユーザのホームクラスタを検索して、サー ビスを検出できるようにします。

## **Expressway for Mobile and Remote Access** サービス ディスカバリ

Expressway for Mobile and Remote Access は、リモート ユーザによるサービスへのアクセスを有 効にします。

クライアントは、SRV レコードのネーム サーバを問い合わせます。\_collab-edge SRV レコー ドでは、クライアントはExpressway for Mobile and Remote Access 経由で内部ネットワークに接 続して、サービスを検出しようとします。

ネーム サーバは \_collab-edge SRV レコードを返し、クライアントは Cisco Expressway-E サー バの場所を取得します。その後で、Cisco Expressway-E サーバが内部ネーム サーバに対するク エリの結果をクライアントに提供します。これは \_cisco-uds SRV レコードに必ず含まれ、ク ライアントはCisco Unified Communications Manager からサービス プロファイルを受け取りま す。

ボイス サービス ドメインがサインイン ドメインと同じ場合は 、MRA 用 voiceservicesdomain は設定しないでください。ドメインが異なる場合にのみ voiceservicesdomain を設定します。 (注)

## 推奨される接続方式

サービスに接続するための必要情報をどのような方法でクライアントに提供するかは、展開タ イプ、サーバのバージョン、製品モードによって異なります。次の表では、さまざまな導入方 法とクライアントに必要な情報を提供する方法について詳しく示しています。

表 **<sup>1</sup> :** 以下に対するオンプレミス展開 **Windows** 版 **Cisco Jabber**

| 製品モー<br>$\mathbf{r}$                     | サーバのバージョン                                                                                                    | 検出方法                                             | 非 DNS SRV レコード法                                                                                                    |
|------------------------------------------|----------------------------------------------------------------------------------------------------|--------------------------------------------------|----------------------------------------------------------------------------------------------------|
| フルIIC<br>(デフォ<br>ルトモー<br>$\mathcal{F}$ ) | リリース 9.1.2 以降:<br>· Cisco Unified<br>Communications<br>Manager<br>• Cisco Unified<br>Communications<br>Manager IM and<br>Presence Service | cisco-uds. <domain><br/>に対する DNS SRV 要求</domain> | 次のインストーラ スイッチと<br>値を使用する。<br>· AUTHENTICATOR=CUP<br>• CUP ADDRESS=<br><presence address="" server=""></presence>                                                                                        |
| IM 専用<br>(デフォ<br>ルトモー<br>$ s\rangle$     | リリース9以降:<br>Cisco Unified<br>Communications<br>Manager IM and<br>Presence Service                                                         | cisco-uds. <domain><br/>に対する DNS SRV 要求</domain> | 次のインストーラ スイッチと<br>値を使用する。<br>· AUTHENTICATOR=CUP<br>• CUP ADDRESS=<br><presence address="" server=""></presence>                                                                                        |
| 電話モー<br>$\mathbf{k}$                     | リリース9以降:<br>Cisco Unified<br>Communications<br>Manager                                                                                    | cisco-uds. <domain><br/>に対する DNS SRV 要求</domain> | 次のインストーラ スイッチと<br>値を使用する。<br>• AUTHENTICATOR=CUCM<br>· TFTP= <cucm address=""><br/>· CCMCIP=<cucm address=""><br/>· PRODUCT MODE=phone mode<br/>ハイアベイラビリティは、こ<br/>の展開の方法ではサポートされ<br/>ません。</cucm></cucm> |

Cisco Unified Communications Manager リリース 9.x 以前:Cisco Extension Mobility を有効にする 場合は、CCMCIPに使用される Cisco Unified Communications Manager ノードでcisco Extension Mobility サービスをアクティブにする必要があります。Cisco Extension Mobility の詳細につい ては、使用している Cisco Unified Communications Manager のリリースに応じた『*Feature and Services*』ガイドを参照してください。

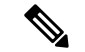

Cisco Jabber リリース 9.6 以降では、引き続き cuplogin DNS SRV 要求を使用して、完全な Unified Communications および IM 専用サービスを検出できますが、 cisco-uds 要求が提示 された場合はその要求が優先されます。 (注)

更新インストールの最初のログイン時に電子メール画面をバイパスする場合は、 SERVICES DOMAIN インストーラのスイッチを使用して DNS レコードが存在するドメインの 値を指定します。

### 表 **2 :** 以下に対するオンプレミス展開 **Mac** 版 **Cisco Jabber**

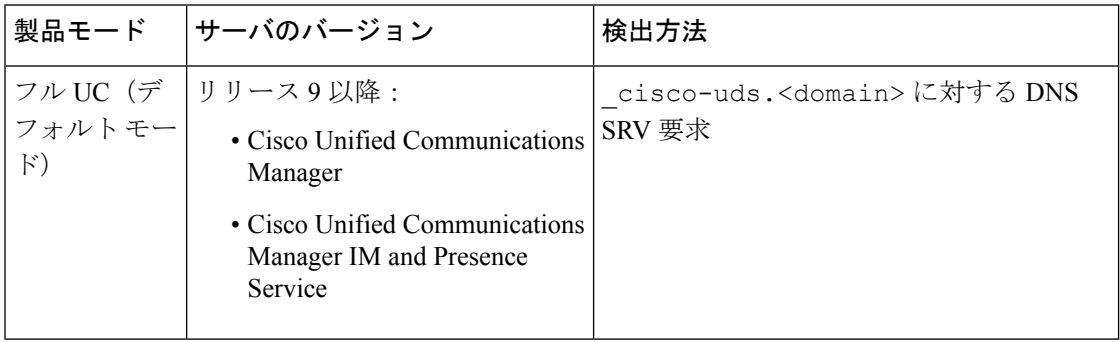

#### 表 **3 : Android** 版 **Cisco Jabber**と**iPhone** および **iPad** 版 **Cisco Jabber**に対するオンプレミス展開

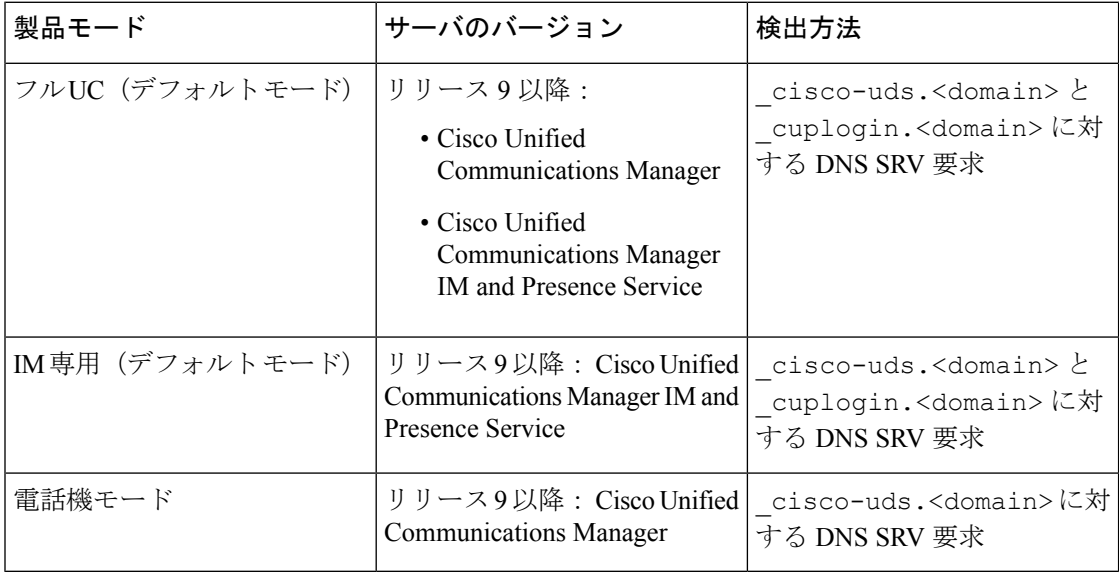

(注)

Cisco Unified Communications Managerバージョン 9 以降では、引き続き \_cuplogin DNS SRV 要求を使用して、完全な Unified Communications および IM 専用サービスを検出できますが、 cisco-uds 要求が提示された場合はその要求が優先されます。

#### 表 **<sup>4</sup> :** ハイブリッド クラウド ベースの展開

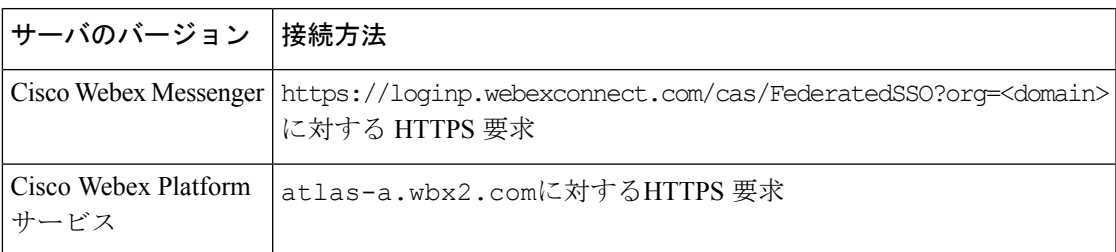

#### 表 **5 :** クラウドベース展開

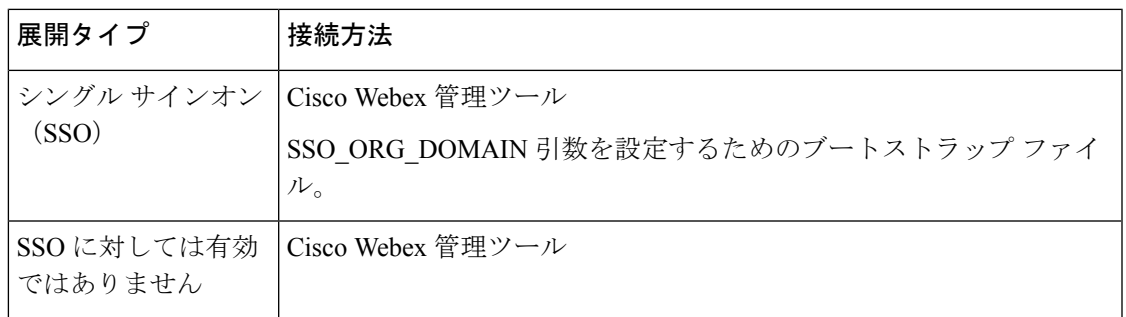

## 認証ソース

認証ソースまたはオーセンティケータにより、ユーザはクライアントにログインすることがで きます。

次の3つの認証ソースを使用できます。

- Cisco Unified Communications Manager IM and Presence:フル UC または IM のみでのオンプ レミス展開。
- Cisco Unified Communications Manager:電話機モードでのオンプレミス展開。
- Cisco Webex Messenger サービス—クラウドベースまたはハイブリッド クラウド ベースで の展開。
- Cisco Webex Platform サービスクラウドベースまたはハイブリッド クラウド ベースでの展 開。

# <span id="page-4-0"></span>クライアントがサービスを検出する方法

次の手順は、クライアントが SRV レコードでサービスを検索する方法について説明していま す。

**1.** クライアント ホスト コンピュータまたはデバイスがネットワーク接続を取得します。

クライアントホストコンピュータは、ネットワーク接続を取得するときに、DHCP設定か ら DNS (ドメイン ネーム システム)ネーム サーバのアドレスも取得します。

- **2.** ユーザは最初のサイン イン時に、次のいずれかの方法でサービスを検出します。
	- 手動—ユーザは Cisco Jabber を起動し、初期画面で電子メール形式のアドレスを入力 します。
	- URL の設定:電子メールを手動で入力することなく、リンクをクリックして Cisco Jabber を相互起動できます。
	- 企業モビリティ管理を使用してモバイル設定:URL設定の代わりに、Android forWork (Android 版 Cisco Jabber の場合) または Apple Managed App Configuration (iPhone お よび iPad 版 Cisco Jabber の場合)と共に、企業モビリティ管理 (EMM)を使用して Cisco Jabber を設定できます。URL 設定リンクの作成に使用される EMM コンソール で同じパラメータを設定する必要があります。

URL 設定リンクを作成するには、以下のパラメータを含めます。

- ServicesDomain:Cisco Jabber がサービス検出に使用するドメイン。
- VoiceServicesDomain:ハイブリッド展開の場合、Cisco Jabberが DNS SRV レコードの 取得に使用するCisco Jabberドメインと、Cisco Jabber ドメインの検出に使用される ServicesDomain が異なることがあります。
- ServiceDiscoveryExcludedServices:特定の展開シナリオでは、サービスをサービスディ スカバリ プロセスから除外できます。これらの値は、次の組み合わせになります。
	- WEBEX
	- CUCM

3つのパラメータすべてを含めると、サービスディスカバリは実行されず、手動で接続設定を 入力するように要求されます。 (注)

リンクを次の形式で作成します。

ciscojabber://provision?ServicesDomain=*<domain\_for\_service\_discover>* &VoiceServicesDomain=*<domain\_for\_voice\_services>* &ServiceDiscoveryExcludedServices=*<services\_to\_exclude\_from\_service\_discover>*

次に、例を示します。

- ciscojabber://provision?servicesdomain=example.com
- ciscojabber://provision?servicesdomain=example.com &VoiceServicesDomain=VoiceServices.example.com
- ciscojabber://provision?servicesdomain=example.com &ServiceDiscoveryExcludedServices=WEBEX,CUCM

電子メールまたは Web サイトを使用してユーザにリンクを提供します。

<span id="page-6-0"></span>方法1

所属組織が相互起動専用プロトコルまたはカスタム リンクに対応したメール アプリケーショ ンを使用している場合は、電子メールを使用してユーザにリンクを提供できます。使用してい ない場合は、Web サイトを使用してリンクを提供します。 (注) **3.** クライアントは、DHCP 設定から DNS ネーム サーバのアドレスを取得します。 **4.** クライアントは、Cisco Webex Messengerサービスについて Central Authentication Service (CAS) URL に HTTP クエリを発行します。 このクエリーによって、クライアントはドメインが有効な Cisco Webex ドメインかどうか を判定できます。 **5.** クライアントは、次の SRV レコードのネーム サーバを優先度順に問い合わせます。 • \_cisco-uds • \_collab-edge (注) DNS クエリーの結果をキャッシュに格納し、それ以降の起動時にロードします。 (注) DNS クエリーの結果をキャッシュに格納し、それ以降の起動時にロードします。 次は、SRV のレコード エントリの例です。 \_cisco\_uds.\_tcp.DOMAIN SRV service location: priority = 0 weight = 0 port = 8443 svr hostname=192.168.0.26

ユーザが使用可能なサービスや機能を Cisco Jabber が検出する方法として、この方式を使用す ることを推奨します。サービスの検索とは、クライアントがDNSサービス(SRV)レコードを 使用して、使用可能なサービスを決定することです。

## クライアントによる利用可能なサービスの検出方法

次の図は、クライアントがサービスへの接続に使用するフローを示しています。

図 **<sup>1</sup> :** サービス ディスカバリのログイン フロー

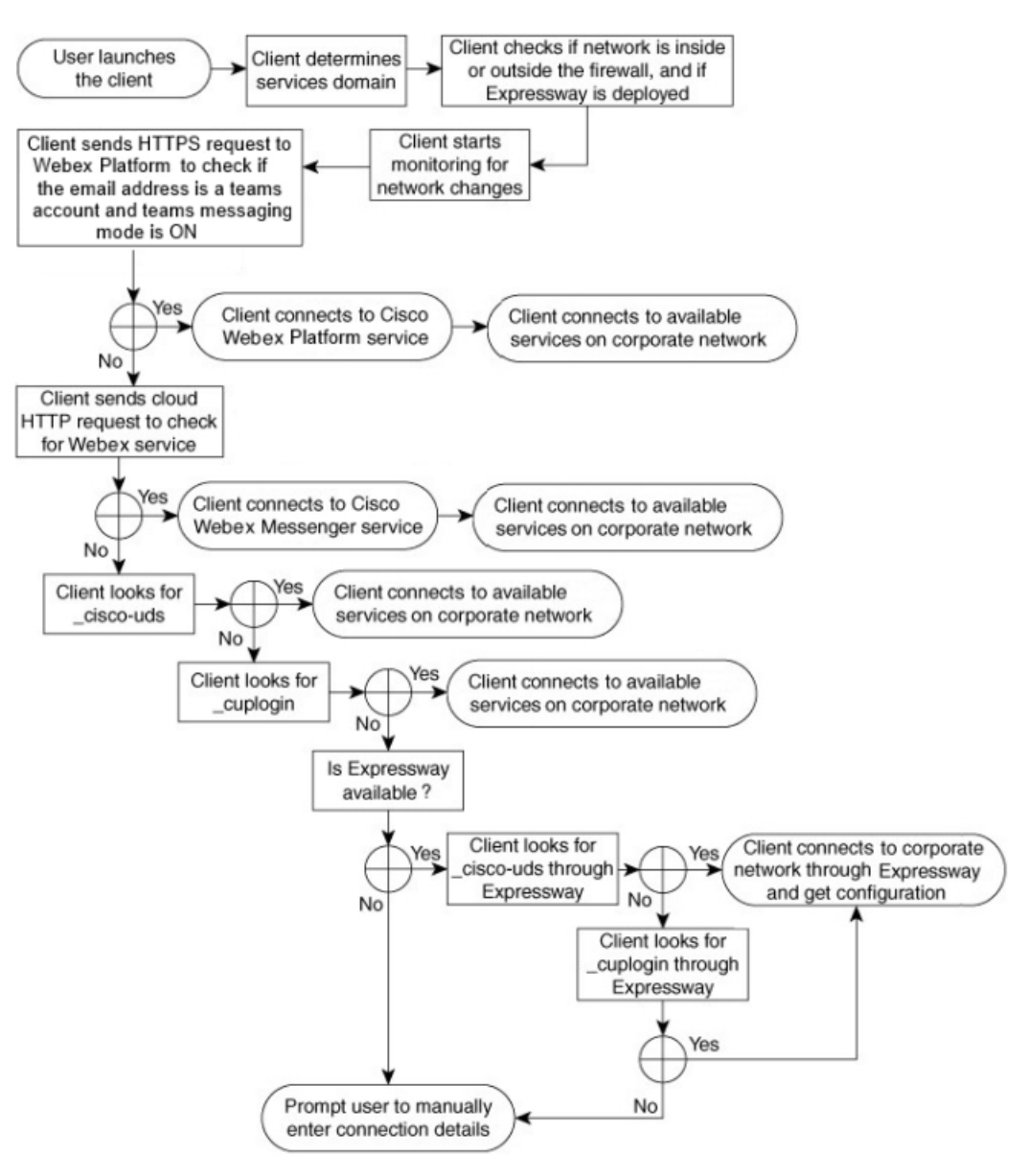

使用可能なサービスを検出するため、クライアントは次の処理を実行します。

- **1.** ネットワークがファイアウォールの内側に存在するのか、外側に存在するのか、Expressway for Mobile and Remote Access が展開されているかどうかを確認します。ネーム サーバにク エリを送信して、DNS サービス (SRV) レコードを取得します。
- **2.** ネットワーク変更のモニタを開始します。

Expressway for Mobile andRemote Accessが展開されている場合、クライアントはネットワー クをモニタして、ネットワークがファイアウォールの内側または外側から切り替わったと きに再接続できるようにします。

- **3.** JabberがチームCisco WebexPlatformサービスメッセージモードになっているかどうかを確 認するために、いくつかの HTTPS 要求を発行します。要求は、ユーザの電子メールアド レスをチェックして、そのユーザがWebexコントロールハブでチームメッセージングが有 効になっているかどうかを確認します。
- **4.** Cisco Webex Messenger サービスのため CAS URL に HTTP クエリーを発行します。

このクエリーによって、クライアントはドメインが有効な Cisco Webex ドメインかどうか を判定できます。

Expressway for Mobile and Remote Access を展開すると、クライアントはCisco Webex Messenger サービスに接続し、Expressway for Mobile and Remote Access を使用して Cisco Unified Communications Manager に接続します。クライアントが最初に起動すると、電話サービス 接続エラーが表示され、クライアントオプション画面でクレデンシャルの入力が求められ ます。それ以降の起動ではキャッシュされた情報が使用されます。

- **5.** 前回のクエリのキャッシュにDNSサービス(SRV)レコードがない場合、レコードの取得 をネーム サーバにクエリーします。
	- このクエリーによって、クライアントで次のことが可能になります。
		- どのサービスが利用可能なのかを判定する。
		- Expressway for Mobile and Remote Access 経由で企業ネットワークに接続できるかどう かを判断します。

### クライアントが **Cisco Webex Messenger Service**向けの **HTTP** クエリを発行します。

使用可能なサービスを検出するために、SRV レコードのネーム サーバへ照会するのに加え、 Cisco Jabber は HTTP クエリーに Cisco Webex Messenger の CAS URL を送信します。この要求 によって、クライアントは、クラウドベースの導入が可能になり、CiscoWebexMessengerサー ビスへのユーザ認証が可能になります。

クライアントはユーザからサービスドメインを取得すると、次のHTTPクエリーへのドメイン に追加します。

https://loginp.webexconnect.com/cas/FederatedSSO?org=

たとえば、クライアントは example.com をそのユーザからのサービス ドメインとして取得 した場合に、次のクエリーを発行します。

https://loginp.webexconnect.com/cas/FederatedSSO?org=example.com

クエリーは、サービス ドメインが有効な Cisco Webex ドメインであるかどうかを判定するため にクライアントが使用する XML 応答を返します。

クライアントがサービス ドメインを有効な Cisco Webex ドメインとして判定した場合、ユーザ に Cisco Webex のクレデンシャルの入力を促します。その後、クライアントは Cisco Webex Messenger サービスから認証を受け、Cisco Webex Org Admin で設定された設定内容と UC サー ビスを取得します。

サービス ドメインが有効な Cisco Webex ドメインでないと判定した場合、利用可能なサービス の特定にネーム サーバへのクエリー結果を使用します。

CAS URL に HTTP 要求を送信するときに、クライアントは設定されているシステム プロキシ を使用します。

詳細については、『*Cisco Jabber Deployment and Installation Guide*』の「*Configure Proxy Settings*」 の項を参照してください。

### クライアントからのネーム サーバのクエリー

クライアントがネーム サーバをクエリーする場合、ネーム サーバにそれぞれ独立した SRV レ コードの要求を同時に送信します。

- クライアントは、次の順序で以下の SRV レコードを要求します。
	- cisco-uds
	- collab-edge
- ネーム サーバが次を返した場合:
	- \_cisco-uds:クライアントは、それが企業ネットワーク内に存在することを検出し、 Cisco Unified Communications Manager に接続します。
	- collab-edge:クライアントは、Expressway for Mobile and Remote Access 経由で内部 ネットワークに接続して、サービスを検出しようとします。
	- SRVレコードなし:クライアントは、ユーザにセットアップとサインインの詳細を手動で 入力するように要求します。

### クライアントの内部サービスへの接続

次の図は、クライアントが内部サービスに接続する仕組みを示しています。

#### 図 **2 :** クライアントの内部サービスへの接続

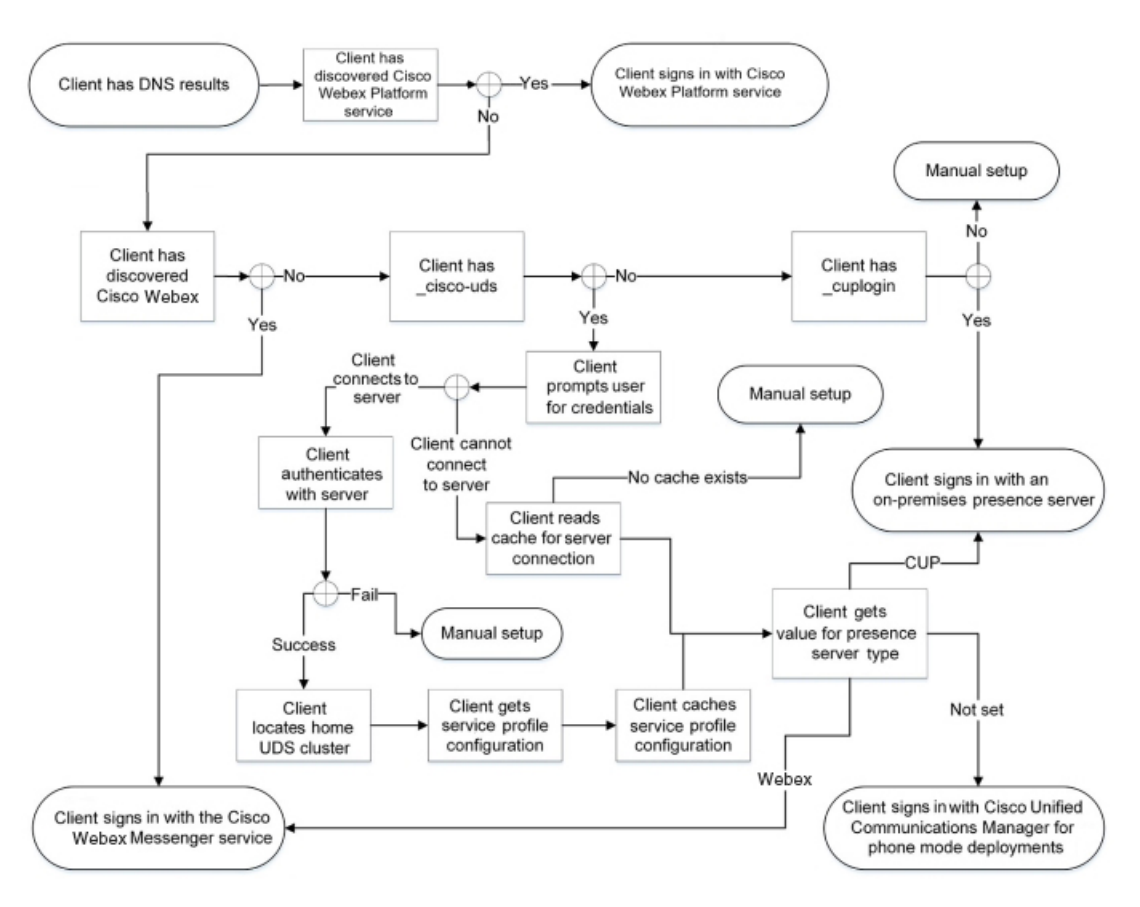

内部サービスに接続する際の目標は、オーセンティケータを決定し、ユーザをサインインし、 利用可能なサービスに接続することです。

サインイン画面から、ユーザは次のいずれかのサービスで認証されます。

- Cisco Webex Platform サービス—クラウドまたはハイブリッド展開。
- Cisco Webex Messenger サービス: クラウドまたはハイブリッド展開
- Cisco Unified Communications Manager電話モードでのオンプレミスの展開。

クライアントは検出するサービスに接続します。これは展開によって異なります。

- **1.** クライアントがユーザのチームメッセージモードが有効化されている場合、クライアント は次の処理を実行します。
	- **1.** Cisco Webex Platform サービス が認証のプライマリ ソースであると決定する。
	- **2.** 自動的にCisco Webex プラットフォームサービスに接続されます。
	- **3.** ユーザにクレデンシャルの入力を促す。
- **2.** クライアントは、CAS URL 検索がCisco Webex ユーザを示していることを検出すると、次 の処理を実行します。
- **1.** Cisco Webex Messenger サービスを認証のプライマリ ソースと判定する。
- **2.** 自動的に Cisco Webex Messenger サービスに接続する。
- **3.** ユーザにクレデンシャルの入力を促す。
- **4.** クライアント設定とサービス設定を取得する。
- **3.** \_cisco-uds SRVレコードを検出した場合、クライアントは次の処理を実行します。

Cisco Unified Communications Manager での認証のためユーザにクレデンシャルの入力を促 す。

**1.** ユーザのホーム クラスタを特定する。

ホームクラスタの特定によって、クライアントは自動的にユーザのデバイスリストを 取得し、Cisco Unified Communications Manager に登録することができます。

複数の Cisco Unified Communications Manager クラスタがある環境では、クラスタ間検 索サービス(ILS)が必要です。ILSを使用することで、クライアントはユーザのホー ム クラスタの検出が可能になります。

Ú

ILS の設定方法については、該当するバージョンの『*Cisco Unified Communications Manager Features and Services Guide*』を参照してください。 重要

**2.** サービス プロファイルを取得する。

サービスプロファイルは、クライアントに対しオーセンティケータと、クライアント および UC サービスの設定を準備します。

- クライアントは、[プレゼンス プロファイル(IM andPresenceProfile)] の [製品タイプ (Producttype)]フィールドの値から、オーセンティケータを次のように決定します。
	- Cisco Unified Communications Manager—Cisco Unified Presence またはCisco Unified Communications Manager IM and Presence Serviceがオーセンティケータである。
	- Webex (IMおよびPresence)—Cisco Webex Messenger サービスがオーセンティケー タである。authenticator.

- このリリースでは、クライアントは、SRVレコードのクエリーに 加え、HTTP クエリーを発行します。HTTP クエリーは、クライ アントがCiscoWebex Messengerサービスの認証を受けるかどうか を決定できるようにします。 HTTP クエリーの結果、クラウドベースの展開では、クライアン トは Cisco Webex Messenger サービスに接続します。製品タイプ (**Product type**) フィールドの値を [Webex] に設定しても、クラ イアントが CAS ルックアップを使用してすでに Webex サービス を検出していた場合は、実質的な効果はありません。 (注)
- セットされていない-サービスプロファイルにIMおよびプレゼンスサービスの設 定を含めない場合は、Cisco Unified Communications Manager がオーセンティケー タです。
- **3.** オーセンティケータにサイン インします。 クライアントにサインインした後、製品モードを判定できます。

### **Expressway for Mobile and Remote Access** を介したクライアントの接続

ネームサーバが collab-edge SRV レコードを返した場合、クライアントは Expressway for Mobile and Remote Access 経由で内部サーバへの接続を試みます。

次の図は、Expressway for Mobile and Remote Access を介してネットワーク接続したときに、ク ライアントが内部サービスに接続する仕組みを示しています。

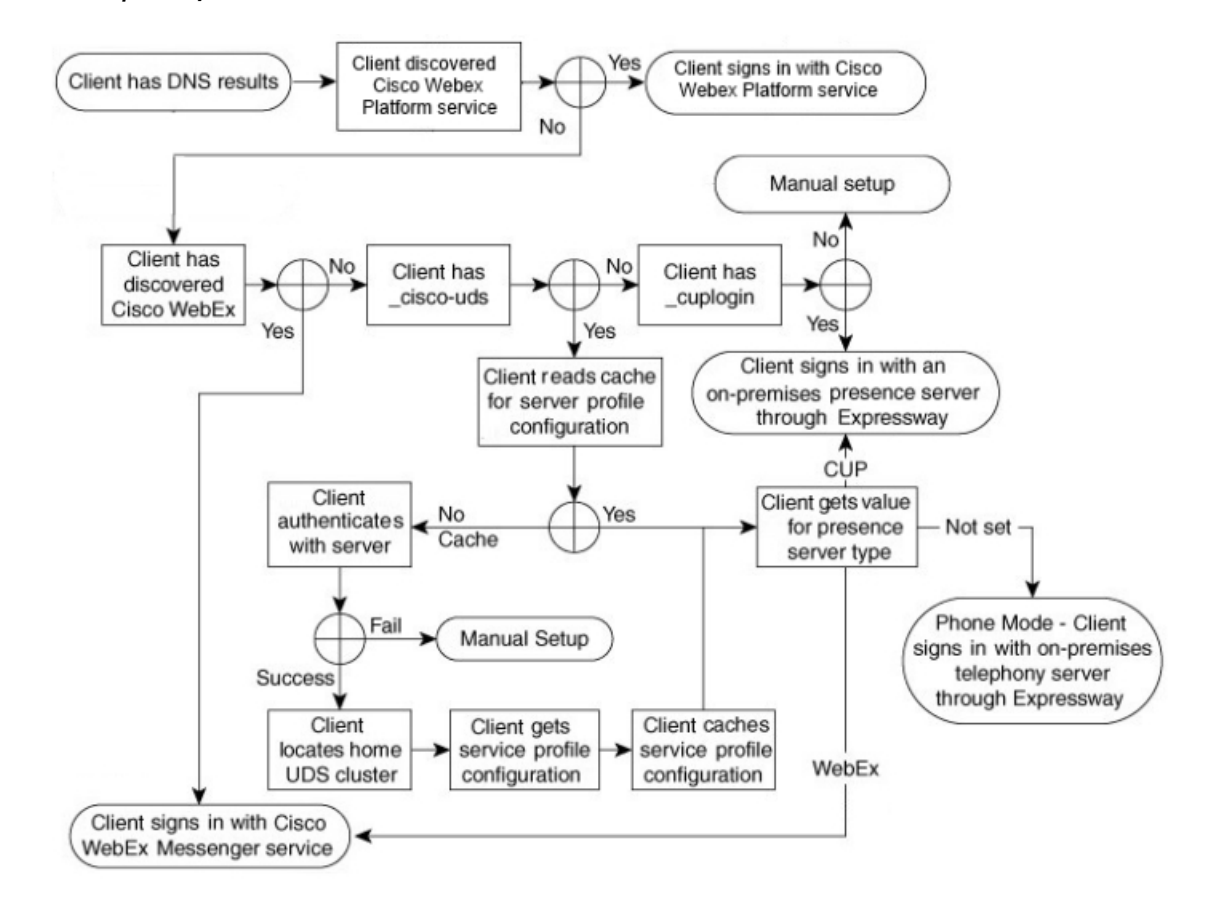

図 **<sup>3</sup> : Expressway for Mobile and Remote Access** を介したクライアントの接続

ネームサーバが collab-edge SRV レコードを返すと、クライアントは Cisco Expressway-E サーバの場所を取得します。その後で、Cisco Expressway-E サーバが内部ネーム サーバに対す るクエリの結果をクライアントに提供します。

Cisco Expressway-C サーバは内部 SRV レコードを検索し、Cisco Expressway-E サーバにそのレ コードを提供します。 (注)

クライアントは、内部 SRV レコードを取得した後(必ず \_cisco-udsSRV記録が含まれてい る)、Cisco UnifiedCommunicationsManagerからサービスプロファイルを取得します。その後、 サービス プロファイルはユーザのホーム クラスタ、認証のプライマリ ソース、および設定を クライアントに提供します。

## **Cisco UDS SRV** レコード

Cisco Unified Communications Manager バージョン 9 以降の展開では、クライアントは cisco-uds SRV レコードを使用してサービスと設定を自動的に検出できます。 次の図は、クライアントが cisco-uds SRV レコードを使用する仕組みを示しています。 図 **<sup>4</sup> : UDS SRV** レコードのログイン フロー

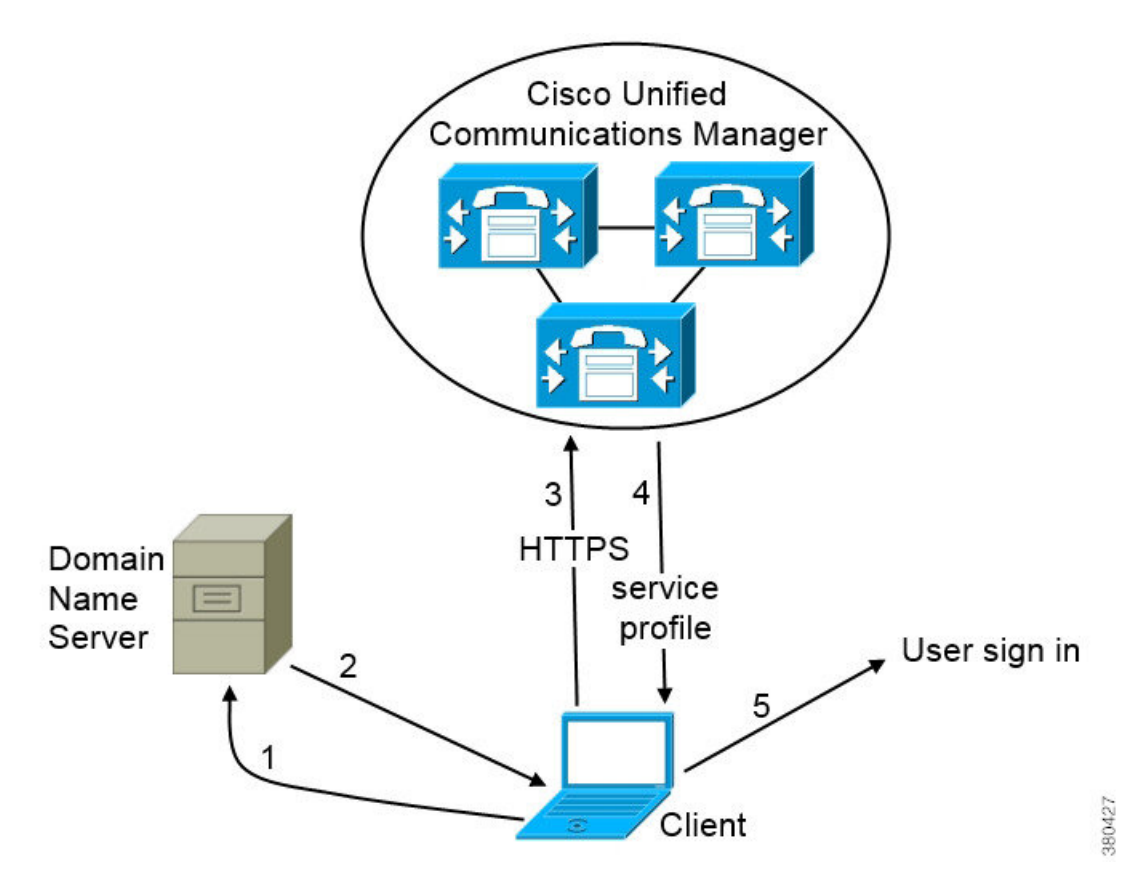

- **1.** クライアントは、SRV レコードのドメイン ネーム サーバを問い合わせます。
- **2.** ドメイン ネーム サーバが \_cisco-uds SRV レコードを返します。
- **3.** クライアントは、ユーザのホーム クラスタを検出します。

その結果、クライアントはユーザのデバイス設定を取得し、自動的にテレフォニーサービ スを登録できます。

#### Ú

複数の Cisco Unified Communications Manager クラスタを使用した環境では、クラスタ間検索 重要 サービス(ILS)を設定することができます。ILS は、クライアントがユーザのホーム クラス タを検索して、サービスを検出できるようにします。

ILSを設定しない場合は、クラスタ間エクステンションモビリティ(EMCC)リモートクラス タの設定と同様に、リモート クラスタ情報を手動で設定する必要があります。リモート クラ スタ設定の詳細については、『*Cisco UnifiedCommunications Manager Features and Services Guide*』 を参照してください。

**4.** クライアントはユーザのサービス プロファイルを取得します。

ユーザのサービス プロファイルには、UC サービスのアドレスと設定およびクライアント 構成が含まれます。

また、クライアントはサービス プロファイルからオーセンティケータを決定します。

**5.** クライアントは、オーセンティケータにユーザをログインさせます。

```
次に、cisco-uds SRV レコードの例を示します。
```

```
cisco-uds. tcp.example.com SRV service location:
         \frac{1}{2} priority = 6
         weight = 30
         port = 8443svr hostname = cucm3.example.com
cisco-uds. tcp.example.com SRV service location:
         \overline{\text{priority}} = 2
         weight = 20
         port = 8443svr hostname = cucm2.example.com
cisco-uds. tcp.example.com
         \begin{array}{ccc} \text{priority} & = 1 \\ \text{weight} & = 5 \end{array}weight
         port = 8443svr hostname = cucm1.example.com
```
## **Collaboration Edge SRV** レコード

Cisco Jabber は、Expressway for Mobile and Remote Access 経由で内部サーバに接続し、以下の \_collab-edgeSRV レコードを使用してサービスの検出を試みます。

次の図は、クライアントが collab-edge SRV レコードを使用する仕組みを示しています。

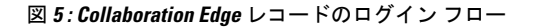

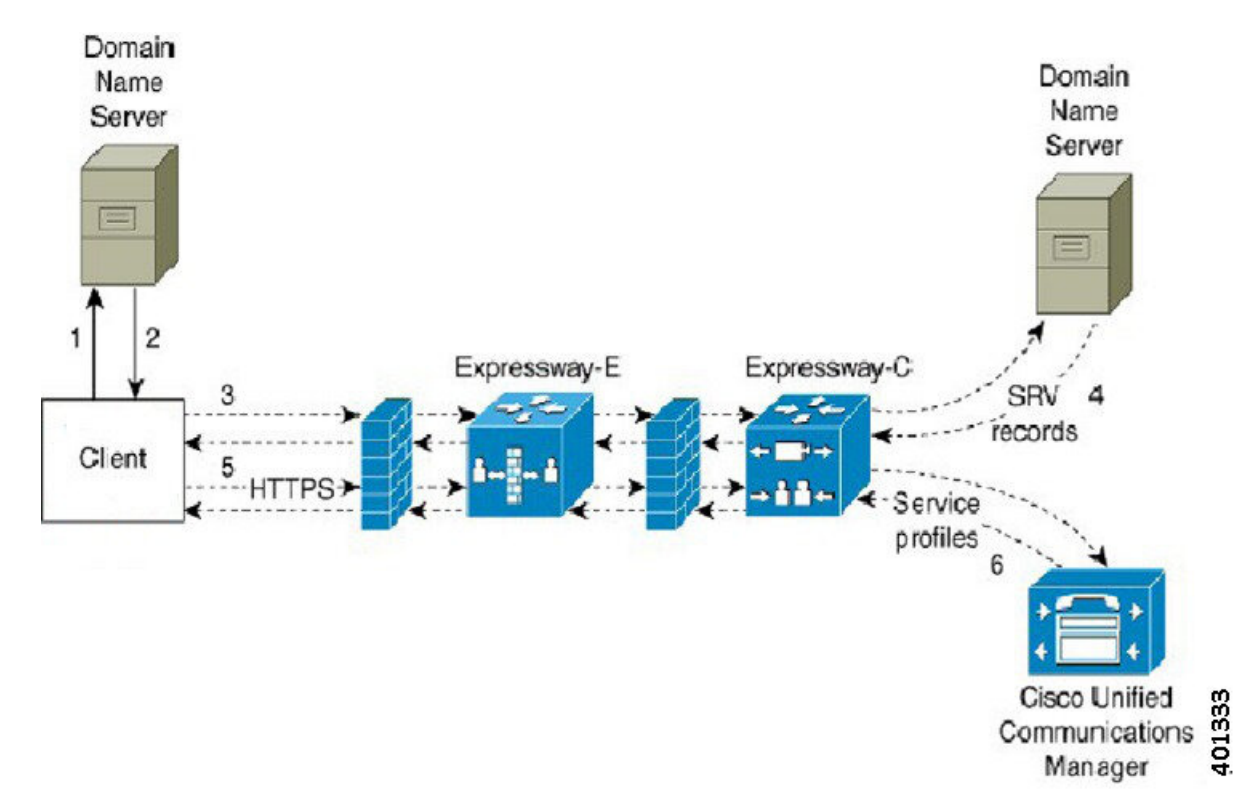

- **1.** クライアントは外部ドメイン ネーム サーバに SRV レコードについて問い合わせます。
- **2.** ネームサーバは、\_collab-edgeSRVレコードを返しますが、\_cuploginや\_cisco-uds SRV レコードを返しません。

その結果、Cisco Jabber は Cisco Expressway-E サーバを検出できます。

**3.** クライアントは、(Expressway 経由で)内部ドメイン ネーム サーバに内部 SRV レコード 要求します。

これらの SRV レコードには \_cisco-uds SRV レコードが含まれている必要があります。

- **4.** クライアントは、(Expressway 経由で)内部 SRV レコードを取得します。 その結果、クライアントは Cisco Unified Communications Manager サーバを検出できます。
- **5.** クライアントは、(Expressway 経由で)Cisco Unified Communications Manager にサービス プロファイルを要求します。
- **6.** クライアントは (Expressway 経由で) Cisco Unified Communications Manager からサービス プロファイルを取得します。

サービス プロファイルには、ユーザのホーム クラスタ、認証のプライマリ ソース、クラ イアント設定が含まれています。

### **DNS** の設定

### クライアントが **DNS** を使用する方法

Cisco Jabber は、ドメイン ネーム サーバを使用して次の内容を実行します。

- クライアントが社内ネットワークの内部か外部かを判定する。
- 社内ネットワーク内のオンプレミス サーバを自動的に検出する。
- パブリック インターネットで Expressway for Mobile and Remote Access 用のアクセス ポイ ントを検索する。

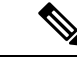

Android OS の制限:DNS サービスを使用している Android OS 4.4.2 および 5.0 が解決できるの はドメイン名だけで、ホスト名は解決できません。 (注)

詳細については、「Android [developer](https://code.google.com/p/android/issues/detail?id=8030) link」を参照してください。

#### クライアントがネーム サーバを検索する方法

Cisco Jabber は次の場所から DNS レコードを検索します。

- 社内ネットワーク内の内部ネーム サーバ。
- パブリック インターネット上の外部ネーム サーバ。

クライアントのホストコンピュータまたはデバイスがネットワーク接続を取得すると、ホスト コンピュータまたはデバイスは DHCP 設定から DNS ネーム サーバのアドレスも取得します。 ネットワーク接続によりますが、そのネームサーバが社内ネットワークの内部の場合と外部の 場合があります。

Cisco Jabber は、ホスト コンピュータまたはデバイスが DHCP 設定から取得するネーム サーバ をクエリーします。

#### クライアントがサービス ドメインを取得する方法

サービス ドメインは、 クライアントによってさまざまな方法で検出されます。

新規インストール:

- クライアントユーザインターフェイスでusername@example.comの形式でアドレスを入力。
- サービス ドメインを含む構成 URL をクリック。このオプションは、次のバージョンのク ライアントでのみ使用できます。
	- Android 版 Cisco Jabber リリース 9.6 以降
	- Mac 版 Cisco Jabber リリース 9.6 以降
	- iPhone および iPad 版 Cisco Jabber リリース 9.6.1 以降
- クライアントが、ブートストラップ ファイルのインストール スイッチを使用。このオプ ションは、次のバージョンのクライアントでのみ使用できます。
	- Windows 版 Cisco Jabber リリース 9.6 以降

既存のインストール:

- クライアントが、キャッシュ設定を使用。
- ユーザが、クライアント ユーザ インターフェイスで、手動でアドレスを入力。

ハイブリッド展開では、Central Authentication Service (CAS) ルックアップによる Cisco Webex ドメインの検出で必要なドメインと、DNSレコードが配布されるドメインが異なる場合があり ます。このような場合は、Cisco Webex の検出に使用されるドメインとして ServicesDomain を 設定し、DNS レコードが配布されるドメインとして VoiceServicesDomain を設定します。音声 サービス ドメインは、次のように設定されます。

- クライアントが、設定ファイルの VoiceServicesDomain パラメータを使用。このオプショ ンは、Jabber config.xmlファイルをサポートしているクライアントで使用できます。
- ユーザが、VoiceServicesDomain を含む構成 URL をクリック。このオプションは、次のク ライアントで使用できます。
	- Android 版 Cisco Jabber リリース 9.6 以降
	- Mac 版 Cisco Jabber リリース 9.6 以降
	- iPhone および iPad 版 Cisco Jabber リリース 9.6.1 以降
- クライアントが、ブートストラップ ファイルの Voice\_Services\_Domain インストール ス イッチを使用。このオプションは、次のバージョンのクライアントでのみ使用できます。
	- Windows 版 Cisco Jabber リリース 9.6 以降

Cisco Jabber はサービス ドメインを取得した後、クライアント コンピュータまたはデバイスに 設定されているネーム サーバをクエリします。

### ドメイン ネーム システムの設計

DNS サービス(SRV)レコードの導入場所は、DNS ネームスペースの設計に依存します。通 常、2 種類の DNS 設計があります。

- 社内ネットワークの内外で独立したドメイン名。
- 社内ネットワークの内外で同一のドメイン名。

#### 独立ドメイン設計

次の図は、独立ドメイン設計を示しています。

図 **6 :** 独立ドメイン設計

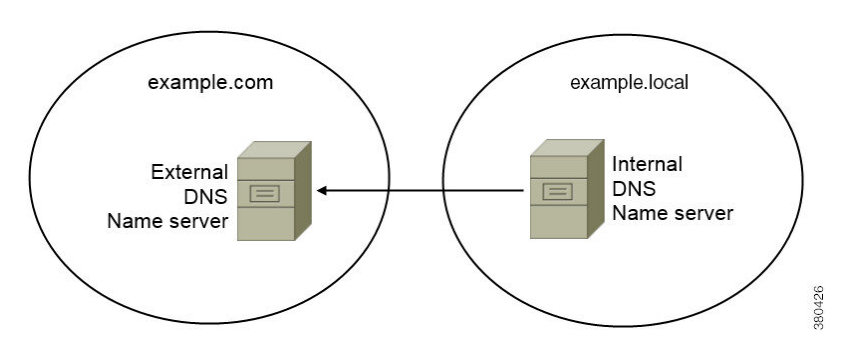

独立ドメインの一例として、組織がexample.comを外部ドメインとしてインターネット名前 登録機関に登録したとします。

会社はまた、次のいずれかの内部ドメインも使用します。

- 外部ドメインのサブドメイン。example.local など。
- 外部ドメインと異なるドメイン。exampledomain.com など。

独立ドメイン設計には、次の特性があります。

- 内部ネーム サーバには、内部ドメインのリソース レコードを含むゾーンがあります。内 部ネーム サーバには、内部ドメインに対する権限があります。
- 内部ネーム サーバは、DNS クライアントが外部ドメインをクエリーすると、要求を外部 ネーム サーバへ転送します。
- 外部ネーム サーバには、組織の外部ドメインのリソース レコードを含むゾーンがありま す。外部ネーム サーバには、そのドメインに対する権限があります。
- 外部ネームサーバは、要求を他の外部ネームサーバに転送できます。ただし、外部のネー ム サーバは内部ネーム サーバに要求を転送できません。

独立ドメイン構造での SRV レコード導入

独立ネーム設計では、内部ドメインと外部ドメインの2つのドメインがあります。クライアン トは、サービス ドメインで SRV レコードをクエリーします。内部ネーム サーバがサービス ド メインのレコードを扱う必要があります。しかし、独立ネーム設計では、サービスドメイン用 のゾーンが内部ネーム サーバにない可能性があります。

サービス ドメインが内部ドメイン ネーム サーバで現在扱われていない場合、次のように処理 できます。

- サービス ドメイン用の内部ゾーンにレコードを導入する。
- 内部ネーム サーバ上のピンポイント サブドメイン ゾーンにレコードを導入する。

サービス ドメインへの内部ゾーンの使用

内部ネーム サーバにサービス ドメイン用のゾーンがまだない場合、作成できます。この方式 では、内部ネーム サーバにサービス ドメインに対する権限を持たせます。内部ネーム サーバ は権限を持っているので、他のネーム サーバにクエリーを転送しません。

この方式は、ドメイン全体のフォワーディング関係を変え、内部 DNS 構造を混乱させること があります。サービス ドメインの内部ゾーンを作成できない場合、内部ネーム サーバにピン ポイント サブドメイン ゾーンを作成できます。

#### 同一ドメイン設計

同一ドメインの設計の例として、組織がexample.comを外部ドメインとしてインターネット 名前登録機関に登録しているとします。組織はexample.comを内部ドメイン名としても使用 します。

#### 単一ドメイン(スプリット ブレイン)

次の図は、スプリット ブレイン ドメインがある単一ドメイン設計を示しています。

```
図 7 : 単一ドメイン(スプリット ブレイン)
```
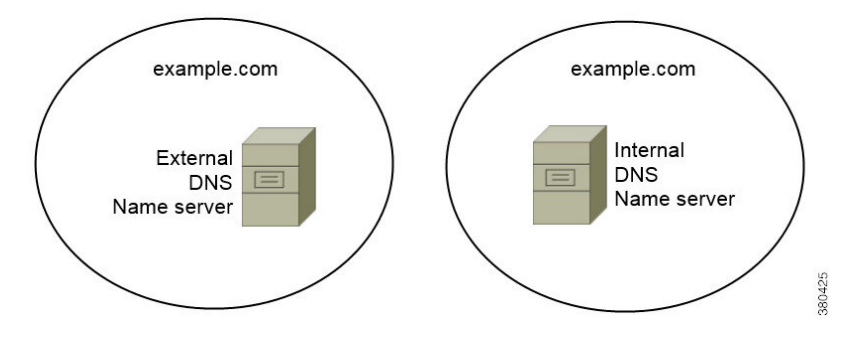

2 つの DNS ゾーンが同一のドメインを表します。内部ネーム サーバ内の DNS ゾーンと外部 ネーム サーバ内の DNS ゾーンです。

内部ネームサーバと外部ネームサーバは、どちらも単一ドメインに対して権限がありますが、 異なるホスト コミュニティに対応します。

- 社内ネットワーク内のホストは、内部ホスト ネーム サーバだけにアクセスします。
- パブリック インターネットのホストは、外部ネーム サーバだけにアクセスします。
- 社内ネットワークとパブリックインターネットを行き来するホストは、時によって異なる ネーム サーバにアクセスします。

#### 単一ドメイン(非スプリット ブレイン)

次の図は、スプリット ブレイン ドメインがない単一ドメイン設計を示しています。

図 **8 :** 単一ドメイン(非スプリット ブレイン)

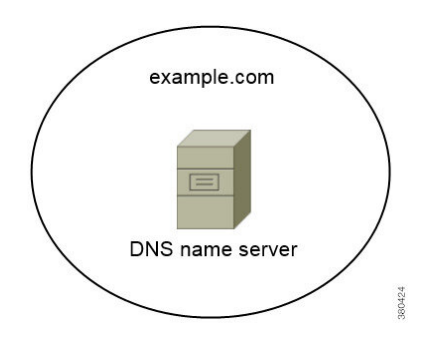

単一ドメイン(非スプリットブレイン)設計では、内部および外部ホストは1セットのネーム サーバとして扱われ、同じ DNS 情報にアクセスできます。

### Ú

この設計は、内部ネットワークに関する多くの情報を公開し攻撃にさらすことになるため、一 般的ではありません。 重要

# <span id="page-21-0"></span>方法 **2**:カスタマイズ

インストール パラメータ、URL の設定、または企業モビリティ管理を使用してサービス検出 をカスタマイズできます。

## サービス ディスカバリのカスタマイズ

### **Windows** 版 **Cisco Jabber** のカスタム インストール

Windows 版 Cisco Jabber は、次のように使用可能な MSI インストール パッケージを提供しま す。

• コマンド ラインを使用する:コマンド ライン ウィンドウで引数を指定して、インストー ル プロパティを設定できます。

複数のインスタンスをインストールする場合は、このオプションを選択します。

• MSI を手動で実行する:クライアントの起動時に、クライアント ワーク ステーションの ファイル システム上で MSI を手動で実行してから、接続プロパティを指定します。

テストまたは評価用に単一インスタンスをインストールする場合は、このオプションを選 択します。

• カスタム インストーラを作成する:デフォルト インストール パッケージを開いて、必要 なインストール プロパティを指定してから、カスタム インストール パッケージを保存し ます。

同じインストール プロパティを持つインストール パッケージを配布する場合は、このオ プションを選択します。

• グループポリシーを使用して展開する:同じドメイン内の複数のコンピュータにクライア ントをインストールします。

#### インストーラ スイッチ

ブートストラップ ファイルは、サービス ディスカバリが展開されていない場合やユーザに手 動で自分の接続設定を指定させたくない場合に、サービス ディスカバリのフォールバック メ カニズムを提供します。

クライアントは、最初に起動したときのみ、ブートストラップファイルを読み取ります。クラ イアントは、最初の起動後にサーバ アドレスと設定をキャッシュし、以降の起動ではキャッ シュからロードします。

ブートストラップファイルは使用せず、Webex 内コール (Unified Communications Manager)導入 にはサービス検索を使用することを推奨します。

### **Mac** 版 **Cisco Jabber/iPhone and iPad/Android** のカスタム インストール

URL設定を使用して、Mac版Cisco Jabberまたはモバイルクライアントのカスタムインストー ルを作成できます。モバイル クライアントの場合、エンタープライズ モビリティ管理も使用 できます。これらのカスタム インストールは、サービスを有効化するインストール パラメー タによって異なります。

#### **URL** 設定

ユーザが手動でサービス ディスカバリ情報を入力しなくても Cisco Jabber を起動できるように するには、構成 URL リンクをユーザに配布してクライアントをインストールするようにしま す。

電子メールで直接、ユーザにリンクを送信するか、Web サイトにリンクを掲載することで、 ユーザに構成 URL リンクを提供します。

#### 企業モビリティ管理によるモバイルの設定

企業モビリティ管理(EMM)を使用して、Android版Cisco JabberやiPhoneおよびiPad版Cisco Jabber に Cisco Jabber を設定できます。EMM の設定の詳細については、EMM プロバイダーか ら提供される管理者用の説明書を参照してください。

Jabber をマネージド デバイスでのみ実行する場合、証明書ベースの認証を展開し、EMM を使 用してクライアント証明書を登録できます。

EMMの展開方法の詳細については、*Cisco Jabber*向けオンプレミス展開内の*Cisco Jabber*アプリ ケーションの展開、または*Cisco Jabber*向けクラウドとハイブリッド展開のセクションを参照 してください。

# <span id="page-23-0"></span>方法 **3**:手動インストール

詳細オプションとして、サインイン画面でサービスに手動で接続できます。

# <span id="page-23-1"></span>高可用性

## インスタント メッセージおよびプレゼンスのハイ アベイラビリティ

ハイ アベイラビリティとは、インスタント メッセージおよびプレゼンス サービスに対して フェールオーバー機能を提供するために複数のノードがサブクラスタに存在する環境を意味し ます。サブクラスタ内の1つのノードが利用できなくなった場合、インスタントメッセージお よびプレゼンスがそのノードからサブクラスタ内の別のノードにフェールオーバーします。こ のようにして、ハイ アベイラビリティにより、Cisco Jabber のインスタント メッセージおよび プレゼンス サービスの信頼できる継続性が保証されます。

ハイ アベイラビリティは LDAP でサポートされています。UDS 連絡先ソースを使用する場合 は、ハイ アベイラビリティはサポートされません。

Cisco Jabber は、次のサーバを使用したハイ アベイラビリティをサポートします。

#### **Cisco Unified Communications Manager IM and Presence Service** リリース **9.0** 以降

ハイ アベイラビリティの詳細については、次の Cisco Unified Communications Manager IM and Presence Service のドキュメントを使用します。

『**Configurationand AdministrationofIM and PresenceService on Cisco Unified Communications Manager**』

「High Availability Client Login Profiles」

「Troubleshooting High Availability」

フェールオーバー中の保留状態アクティブ コール

Cisco Unified Communications Manager のプライマリ インスタンスからセカンダリ インスタ ンスへのフェールオーバーが発生した場合、アクティブコールを保留状態にすることはで きません。

#### クライアントのハイ アベイラビリティ

#### フェールオーバー中のクライアントの動作

ハイ アベイラビリティがサーバに設定されている場合、プライマリ サーバがセカンダリ サーバにフェールオーバー後、クライアントは最大1分間プレゼンスステータスを一時的 に失います。サーバに再ログインを試行する前にクライアントが待機する時間を定義する ため、再ログイン パラメータを設定します。

#### ログイン パラメータの設定

Cisco Unified Communications Manager IM and Presence Service では、Cisco Jabber がサーバ への再ログインを試みるまでに待機する最大秒数と最小秒数を設定できます。サーバで、 次のフィールドに再ログイン パラメータを指定します。

- クライアントの再ログインの下限(**Client Re-Login Lower Limit**)
- クライアントの再ログインの上限(**Client Re-Login Upper Limit**)

### フェールオーバー中のクライアントの動作

次の図は、Cisco Unified Communications Manager IM and Presence Service がフェールオーバーし た場合のクライアントの動作を示しています。

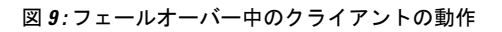

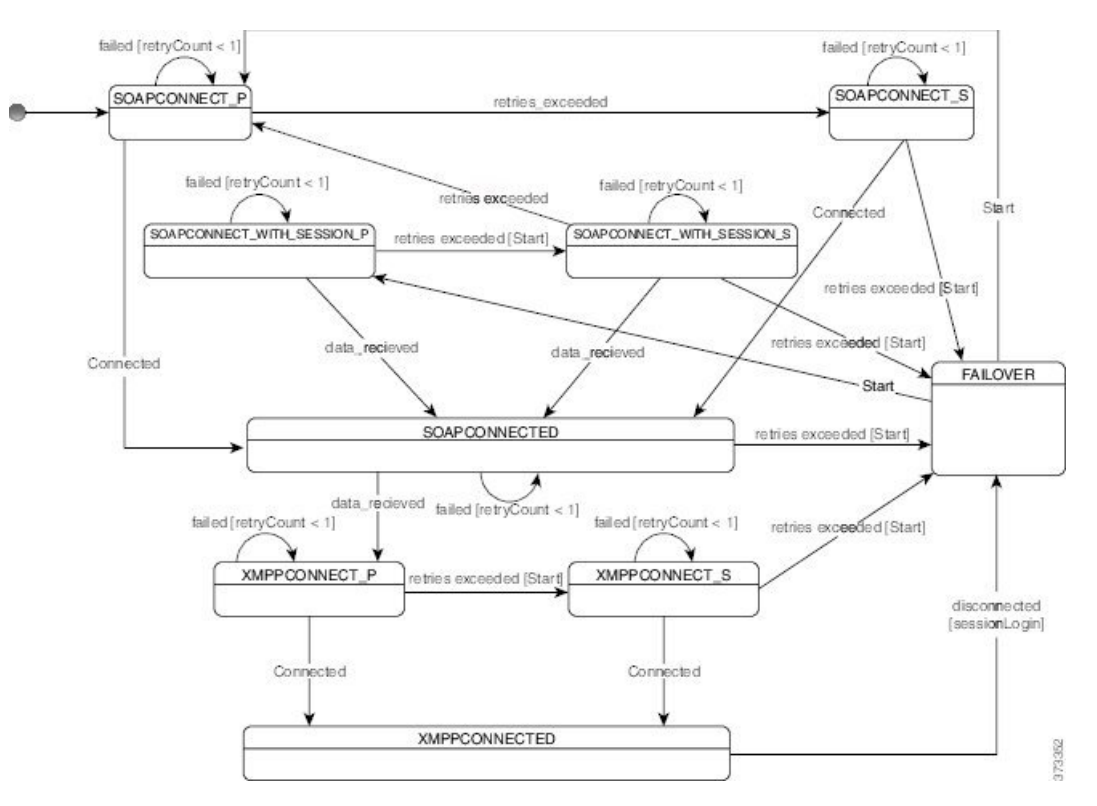

- **1.** クライアントがアクティブサーバから切断されると、クライアントはXMPPCONNECTED 状態から FAILOVER 状態になります。
- **2.** FAILOVER 状態から、クライアントは(プライマリ サーバとして) SOAPCONNECT SESSION P を試み、それが失敗すると、(セカンダリ サーバとして) SOAPCONNECT\_SESSION\_S を試みることによって、SOAPCONNECTED 状態に移行しよ うとします。
	- SOAPCONNECT\_SESSION\_P または SOAPCONNECT\_SESSION\_S に移行できなかっ た場合は、クライアントが再び FAILOVER 状態になります。
- FAILOVER 状態から、クライアントは SOAPCONNECT\_P 状態に移行しようとし、そ れが失敗すると、SOAPCONNECT S 状態に移行しようとします。
- •クライアントが SOAPCONNECT P または SOAPCONNECT S 状態に移行できなかっ た場合は、ユーザがログイン試行を開始するまで、それ以上 IM&P サーバへの自動接 続を試みません。
- **3.** SOAPCONNECT SESSION P、SOAPCONNECT SESSION S、SOAPCONNECT P、または SOAPCONNECT\_S 状態から、クライアントは現在のプライマリ セカンダリ XMPP サーバ アドレスを取得します。このアドレスはフェールオーバー中に変化します。
- **4.** SOAPCONNECTED 状態から、クライアントは XMPPCONNECT\_P 状態に接続することに よってXMPPCONNECTED状態に移行しようとし、それが失敗すると、XMPPCONNECT S 状態を試みます。
	- •クライアントが XMPPCONNECT P または XMPPCONNECT S 状態に移行できなかっ た場合は、ユーザがログイン試行を開始するまで、それ以上 IM&P サーバへの自動接 続を試みません。
- **5.** クライアントが XMPPCONNECTED 状態に移行すると、IM&P 機能を使用できます。

## 音声およびビデオのハイ アベイラビリティ

サブクラスタ内の1つのノードが利用できなくなった場合、音声およびビデオはそのノードか らサブクラスタ内の別のノードにフェールオーバーします。

デフォルトでは、ソフトフォンデバイスまたはデスクフォンが別のノードに登録されるまで最 大 120 秒かかります。このタイムアウト間隔が長すぎる場合、ノードの SIP Station KeepAlive Intervalサービスパラメータの値を調整します。SIPStation KeepAlive Intervalサービスパラメー タは、 Cisco Unified Communications Manager のすべての電話機を変更します。間隔を調整する 前に、Cisco Unified Communications Manager サーバへの影響を分析します。

ノードのサービス パラメータを設定するには、Cisco Unified Communications Manager 管理でシ ステム > サービスパラメータを使用します。

非 DNS SRV レコード法での電話モード展開では、Cisco Unified Communications Manager ノー ドが 1 つしか指定されていないため、音声およびビデオはフェールオーバーできません。

### パーシステント チャットの高可用性

パーシステント チャットの高可用性をサポートしています。フェールオーバーのウィンドウ で、メッセージを送信できないと表示されることがあります。ノードのフェールオーバー時、 ユーザは自動的にチャット ルームに再接続され、メッセージを送信できます。

### 連絡先検索と連絡先の解決策の高可用性

Cisco Unified Communications Manager のユーザデータサービス (UDS) によって提供される連絡 先検索と連絡先解決では、高可用性がサポートされています。プライマリ UDS サーバが使用 できない場合、Jabber は 2 台目の UDS サーバに自動的にフェールオーバーするか、設定され ている場合は 3 台目の UDS サーバにフェールオーバーされます。

### ボイスメールの高可用性

セカンダリ ボイスメール サーバが設定されると、プライマリ サーバが使用不能または到達不 能になった場合には、すべてのクライアントが自動的にセカンダリ ボイスメール サーバへ フェールオーバーします。

## <span id="page-26-0"></span>**Survivable Remote Site Telephony**

Windows 版 Cisco Jabber および Mac 版 Cisco Jabber に適用されます。

Cisco Unified Communications Manager アプリケーションが到達不能または WAN がダウンして いる場合は、Cisco UnifiedSurvivable RemoteSite Telephony(SRST)を使用して、リモート ユー ザの基本的なテレフォニーサービスを維持します。接続が失われた場合は、クライアントがリ モート サイトのローカル ルータにフェールオーバーします。

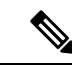

(注) SRST バージョン 12.8 以降がサポートされます。

SRSTが基本的なコール制御を提供し、システムがフェールオーバー中は、開始、終了、保留、 保留解除、ミュート、ミュート解除、およびデュアルトーン マルチ周波数シグナリング (DTMF) のみが有効になります。

次のサービスは、フェールオーバー中に使用できません。

- ビデオ
- 通話中機能(転送、iDivert、コール パーク、会議、モバイルへの送信)
- Dial via Office  $(DvO)$
- アドホック会議
- Binary Floor Control Protocol (BFCP) 共有

SRST の設定方法については、該当するリリースの『*Cisco Unified Communication Manager Administration Guide*』を参照してください。

# <span id="page-27-0"></span>設定のプライオリティ

次の表は、サービス プロファイルとコンフィギュレーション ファイルの両方が存在する場合 に優先されるパラメータ値を示しています。

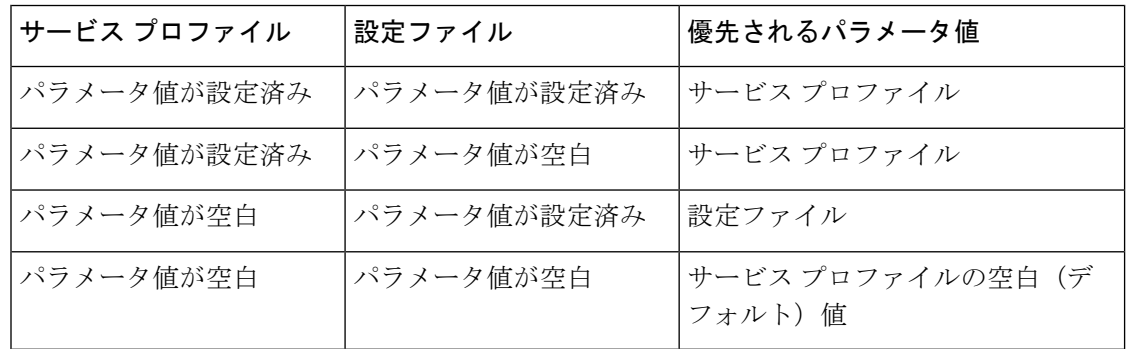

# <span id="page-27-1"></span>**[**シスコ サポート フィールド(**Cisco Support Field**)**]** によ るグループの設定

グループ設定ファイルは、ユーザのサブセットに適用されます。CSFのデバイスを持つユーザ をプロビジョニングする場合、デバイス設定で [シスコ サポート フィールド(Cisco Support Field) |フィールドにグループ設定ファイル名を指定できます。ユーザがCSFデバイスを所有 していない場合は、インストール中に TFTP\_FILE\_NAME 引数を使用してグループごとに一意 の設定ファイル名を設定できます。

グループ設定は、14122 バージョン以降のCOP ファイルを備えた TCT および BOT でサポート されます。